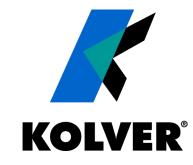

### **K-TESTER** & K-TORQUE ANALYZER

Kolver srl ©, 2023 - all rights reserved

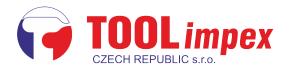

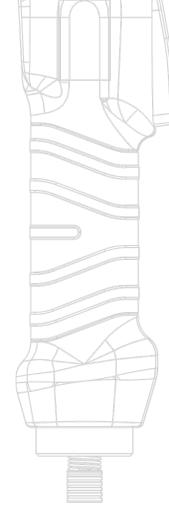

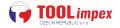

# **K-TESTER**

Our new torque analyser with an external transducer

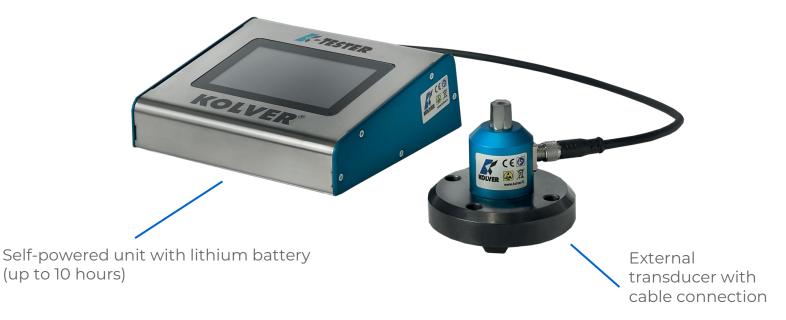

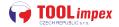

K-TESTER

KOLVER

### **K-TESTER**

Self-powered unit with lithium battery (up to 10 hours)

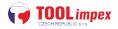

#### **FEATURES**

Up to 64 different programs

Auto-detection of the different external transducers

Static external transducers (need joint simulator):

#### 1 - 5 - 20 - 50 - 100 Nm (8.8 - 885 lbf-in)

Different torque options available on request

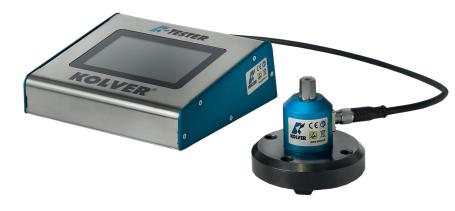

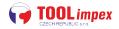

#### **FEATURES**

Up to 64 different programs

**Auto-detection** of the different external transducers

Rotary external transducers:

#### 5 - 25 - 50 - 100 Nm (42 - 885 lbf-in)

Different torque options up to 500Nm available on request

Torque and angle rotary transducer available soon

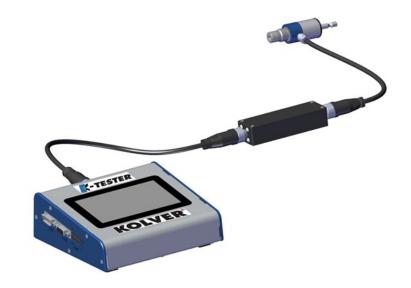

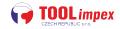

### **FUNCTIONALITY**

Works in program mode or free-run mode

Torque displaying: **peak value** or **real-time tracking** 

Real-time **graph** visualization, both directly on the control unit as well as on any tablet or PC running the **K-Torque Analyzer** companion software

**K-TESTER** 

Advanced reporting capabilities, including archiving to USB

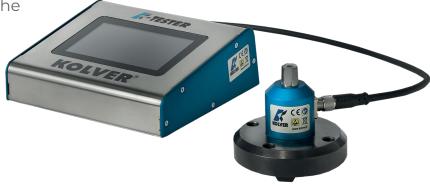

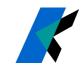

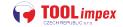

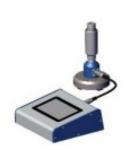

### **STATIC MODELS**

| K-TESTER<br>Complete Kit | Kit part number<br>(reader + KTI transducer<br>+ joint simulator) | KTI transducer       | Part<br>number | Joint simulator | Part<br>number |
|--------------------------|-------------------------------------------------------------------|----------------------|----------------|-----------------|----------------|
| K-TESTER KTII            | 021406/F1                                                         | KTI1<br>0,1 - 1 Nm   | 023001/I       | M4              | 240640         |
| K-TESTER KTI5            | 021406/F5                                                         | KTI5<br>0,3 - 5 Nm   | 023005/1       | M6              | 240600         |
| K-TESTER KTI20           | 021406/F20                                                        | KTI20<br>0,5 - 20 Nm | 023020/1       | M8              | 240800         |
| K-TESTER KTI50           | 021406/F50                                                        | KTI50<br>2 - 50 Nm   | 023050/1       | M12 3/8"        | 240901         |
| K-TESTER KTI100          | 021406/F100                                                       | KTI100<br>5 - 100 Nm | 023100/1       | M12 1/2"        | 240902         |

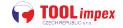

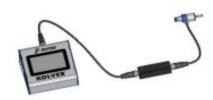

### **ROTARY MODELS**

| K-TESTER<br>Complete Kit | Kit part number<br>(reader + KTE transducer<br>+ KTEI board) | KTE transducer              | Part number | KTEI board<br>part number |
|--------------------------|--------------------------------------------------------------|-----------------------------|-------------|---------------------------|
| K-TESTER KTEI5           | 021406/R5                                                    | KTE5<br>4.42 – 44.2 lbf-in  | 022405      | 020079                    |
| K-TESTER KTEI25          | 021406/R25                                                   | KTE25<br>17.7 – 221 lbf-in  | 022425      | 020079                    |
| K-TESTER KTEI50          | 021406/R50                                                   | KTE50<br>44.2 – 442 lbf-in  | 022450      | 020079                    |
| K-TESTER KTEI100         | 021406/R100                                                  | KTE100<br>88.5 – 885 lbf-in | 022411      | 020079                    |

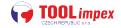

#### **JOINT SIMULATORS**

Included M4, M6, M8, M12 joint simulators

- \_ M4 slim with bearings and cup washers (new)
- \_ M6 & M8 with cup washers
- \_ M12 with bearings and cup washers (new)

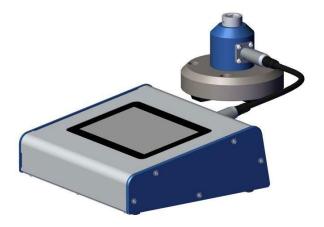

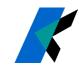

# JOINT SIMULATORS -LOW & MICRO-TORQUE

#### 1 Nm, Slim M4 joint simulator with bearings and cup washers

(-TESTER

| Code   | Model             | Max<br>Torque | Input         | Input Output Included with |             | Optional<br>on-request |
|--------|-------------------|---------------|---------------|----------------------------|-------------|------------------------|
| 240640 | Hex 13-1/4"<br>M4 | 8.8 lbf-in    | Hex 1/4" male | Hex 13mm female            | KTI<br>KTII | MiniK1<br>K1           |

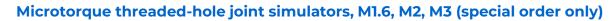

| Code   | Model       | Input                      | Output          | Special order, only for |
|--------|-------------|----------------------------|-----------------|-------------------------|
| 240620 | Hex 13/M1.6 | Female threads <b>M1.6</b> |                 | MiniKl                  |
| 240621 | Hex 13/M2   | Female threads <b>M2</b>   | Hex 13mm female | KI<br>KTI               |
| 240622 | Hex 13/M3   | Female threads <b>M3</b>   |                 | КТП                     |

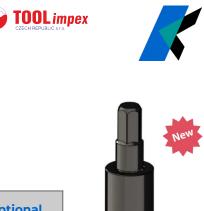

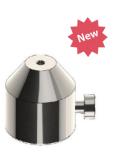

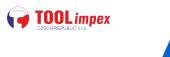

# JOINT SIMULATORS MID TORQUE

5 Nm, M6 threads with cup washers (existing 240600 model)

#### 20 Nm, M8 threads with cup washers (existing 240800 model)

| Code   | Model              | Max<br>Torque | Input         | Output             | Included with                   |
|--------|--------------------|---------------|---------------|--------------------|---------------------------------|
| 240600 | Hex 13- 1/4"<br>M6 | 44 lbf-in     | Hex 1/4" male | Hex 13mm<br>female | MiniK1-5<br>K1-5<br>KT5<br>KTi5 |
| 240800 | Hex 13- 1/4"<br>M8 | 177 lbf-in    | Hex 1/4" male | Hex 13mm<br>female | MiniK20<br>K20<br>KT20<br>KTi20 |

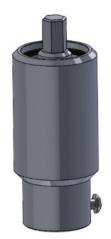

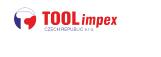

### JOINT SIMULATORS -HIGH TORQUE

#### 50 & 100 Nm, M12 threads with bearing and cup washers

| Code   | Model    | Max Torque | Input          | Output       | Included with   |
|--------|----------|------------|----------------|--------------|-----------------|
| 240901 | 3/8" M12 | 442 lbf-in | Sq 3/8" female | Sq 3/8" male | KT50<br>KTI50   |
| 240902 | 1/2" M12 | 885 lbf-in | Sq 1/2" female | Sq 1/2" male | КТІОО<br>КТІІОО |

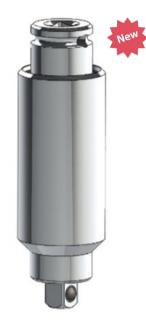

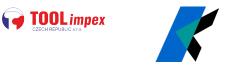

In **target torque mode** you can set one or more programs to use, and display & archive all results, statistics and reports

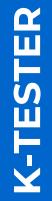

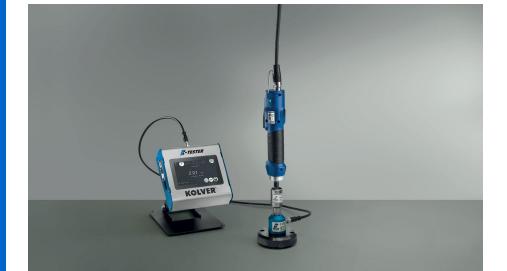

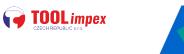

#### SETTINGS

#### **TARGET, MIN, MAX**

TOLERANCE (%): used for stats generation

#### MODE:

**peak**: shows the max value **track**: shows the value in real time

SCREWS: screw

SCREWS: screw count for current program

**CLEAR**: how long until value on display is cleared

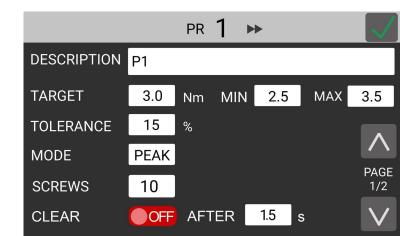

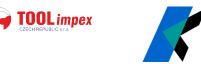

BARCODE: load programs via barcode scan

**LOW PASS**: noise-reduction filters

ON with lower value leads to smoother graph

OFF is same as ON with 2000 Hz (max frequency)

effect is mostly only evident when looking at the graphs in the included PC software

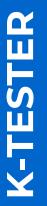

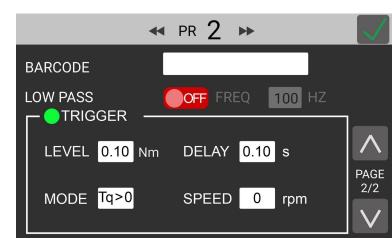

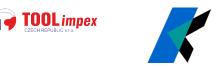

TRIGGER: defines start and stop points for each measurement

**level**: value above which tightening is considered to have begun. Anything below this threshold is ignored

**delay**: time interval from the last read value (above the trigger level) after which the tightening is considered finished

(-TESTER

**mode**: display positive or negative values depending on rota

**speed**: min speed (for rotational transducers only); anything under this speed is ignored.

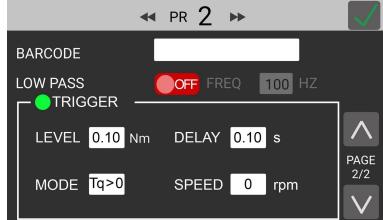

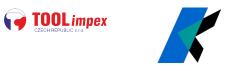

#### **FREE-RUN MODE**

When the target torque is not set (OFF), the device will display the **peak value** encountered

No statistics are shown

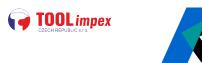

### **GRAPHS**

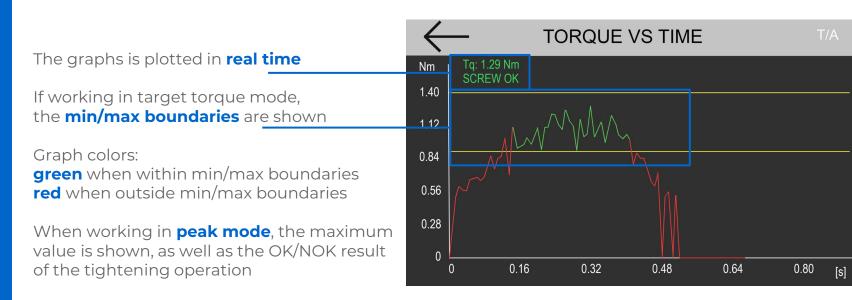

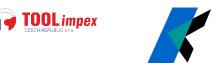

### REPORTING

K-TESTER records all torque values, tightening results and graphs

Reports available for:

- \_ current program (saved to internal RAM memory)
- \_ previous programs (saved to USB) swiped left and right to move between programs

USB reports can be exported to csv

|    | $\leftarrow$   |             | RE       | EPORT          |              |      | Ŵ 🔋               |
|----|----------------|-------------|----------|----------------|--------------|------|-------------------|
| PF | 1 STAT         | S           |          |                |              |      |                   |
| OK | < 8/10         | MAX 3.15    | USL 3.57 | AVG 3.30       | СМ 1.0       | )1   | SPREAD 0.30       |
| NC | ок <b>2/10</b> | MIN 1.85    | LSL 3.11 | tol <b>10%</b> | смк <b>1</b> | .1   | STD <b>0.0115</b> |
| Ν  | TIN            | ИE          | TARGET   | ACTUAL         | UNIT         | MODE | RESULT            |
| 1  | 11/08/20       | 22 13:15:21 | 3.00     | 3.05           | Nm           | Peak | OK                |
| 2  | 11/08/20       | 22 13:15:27 | 3.00     | 3.15           | Nm           | Peak | ОК                |
| 3  | 11/08/20       | 22 13:15:35 | 3.00     | 3.11           | Nm           | Peak | ОК                |
| 4  | 11/08/20       | 22 13:15:45 | 3.00     | 3.01           | Nm           | Peak | ОК                |
| 5  | 11/08/20       | 22 13:15:55 | 3.00     | 3.00           | Nm           | Peak | ОК                |
| 6  | 11/08/20       | 22 13:16:04 | 3.00     | 1.85           | Nm           | Peak | NOK               |
| 7  | 11/08/20       | 22 13-16-20 | 2.00     | 2.05           | Nm           | Dook | OK                |

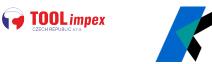

### INTERFACE

Intuitive interface with touch-screen display

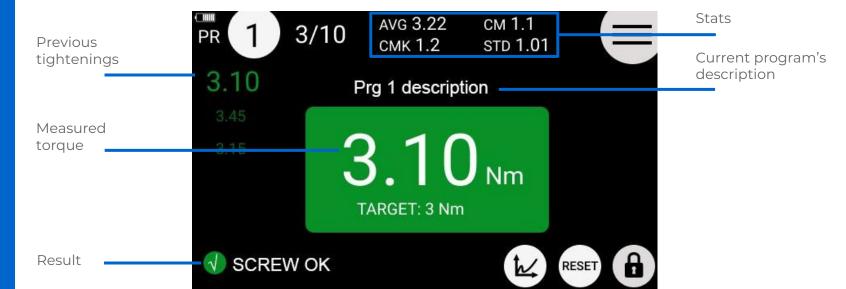

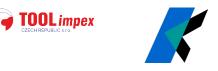

### **GENERAL SETTINGS**

TARGET TORQUE MODE: toggle on/off to switch between this and free-running mode

MODEL / SERIAL NUMBER / CYCLES: not editable

FATc: calibration factor (not editable)

UNIT: cNm, Nm, kgf.cm, lbf.in

**RESET**: applies to current screw or entire program

BARCODE

**NETWORK SETTINGS** 

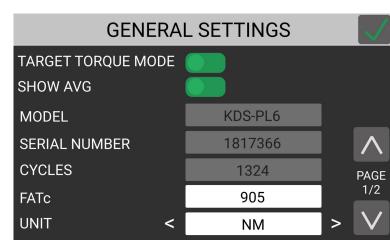

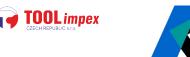

# **PORTS/CONNECTIONS**

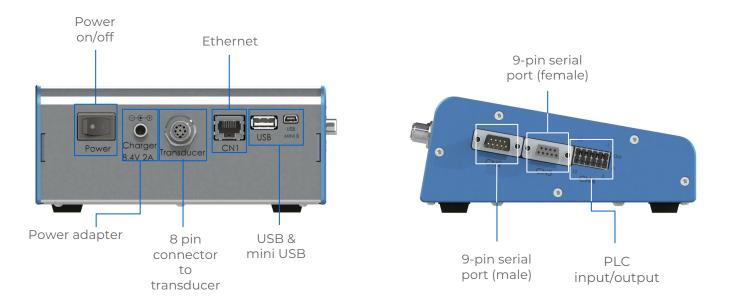

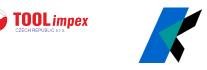

K-TORQUE ANALYZER is the **companion software** for managing the K-TESTER and visualizing graphs & reports from a tablet/pc connected via ethernet

#### FUNCTIONALITY

- real-time displaying and archiving of data from the K-TESTER
- analysis and comparison of tightening operations and torque data
- reporting
- managing of **device settings and programs**

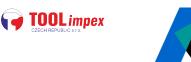

#### INTERACTIONS

#### ACTIONS

\_ connect/disconnect from controller \_ download/upload configuration from/to controller

#### **CONFIGURATION** (programs and settings)

- \_ import from file
- \_ export to file

#### REPORTS

- \_ save last program (i.e. last batch) results to CSV
- \_ save all results to CSV
- \_ enable/disable autosave
- \_ clear all results

|                                       | K-Torque Ana<br>Actions Config |                |          |                            |
|---------------------------------------|--------------------------------|----------------|----------|----------------------------|
| /                                     | Real-time                      | Report & Stats | Programs | & Settings                 |
| que Analyzer<br>Configuration Reports | Programs & Settings            |                |          | - 0                        |
|                                       | TORQUE                         | VS TIME        |          |                            |
| 0.05 -                                |                                |                |          |                            |
| 0.04 -                                |                                |                |          |                            |
| 0.03 -                                |                                |                |          | 0.0 cNm<br>TARGET: 0.0 cNm |
| 0.02 -                                |                                |                |          |                            |
| 0.01 -                                |                                |                |          |                            |
| 0.00 -<br>0.00                        | 0.01 0.02<br>TIME              | 0.03 0.04      | 0.05     |                            |

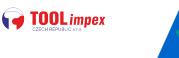

#### TABS

#### **REAL TIME**

Visualize the graph and results in real time If working with **TORQUE TARGET** mode, relevant information such as min/max limit is displayed on the screen

Right-click on graph to navigate the graph via the available **functions**:

- **\_ Home**: return to home view
- **\_ Back**: return to previous view
- \_ Forward: return to last view
- \_ **Move**: pan the view
- **\_ Zoom**: select an area to zoom
- \_ Save: save a picture of the graph to a file

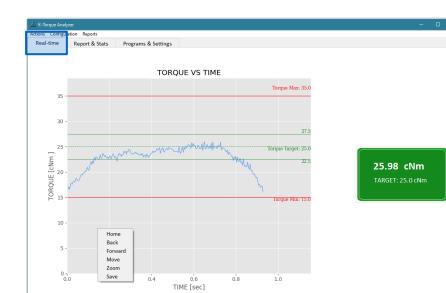

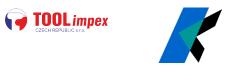

With **TORQUE TARGET** mode **OFF**, a plain graph is shown and the peak value is highlighted on the right side of the screen

Right-click on graph to navigate the graph via the available **functions**:

- **\_ Home**: return to home view
- \_ **Back**: return to previous view
- \_ Forward: return to last view
- \_ **Move**: pan the view
- \_ Zoom: select an area to zoom
- \_ Save: save a picture of the graph to a file

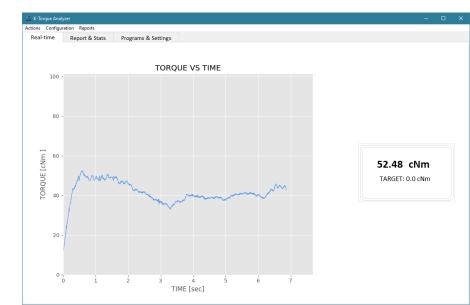

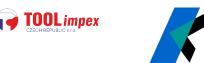

#### REPORTS AND STATS

Review all the recorded results so far, relevant statistics such as Cm and Cmk. Select one or more results to graph and visualize superimposed for comparison (right-click to bring up graph controls).

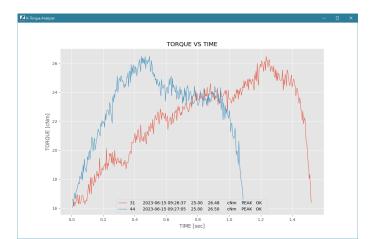

|          |                |          |        |                |            |         |          | -    | K- 101      | 400 7           | naiyzei |         |        |      |           |       |               |      |        |       | L |
|----------|----------------|----------|--------|----------------|------------|---------|----------|------|-------------|-----------------|---------|---------|--------|------|-----------|-------|---------------|------|--------|-------|---|
|          |                |          |        |                |            |         |          | Acti | ons         | Conf            | igurati | on Rep  | orts   |      |           |       |               |      |        |       |   |
|          |                |          |        |                |            |         |          | R    | eal-t       | ime             |         | Report  | & Stat | ts   | Progr     | ams & | Setting       | s    |        |       |   |
|          |                |          |        |                |            |         |          |      |             |                 |         |         | 24     | DOC  | RAM 1 S   | TATE  | 0             |      |        |       |   |
|          |                |          |        |                |            |         |          |      |             |                 |         |         | PI     | KUGI | KAIVI 1 S | IAI3  |               |      |        | ×     |   |
|          |                |          |        |                |            |         |          | 🗖 ок | 24          | /99             | MAX     | 46.39   | USL    | 27.  | 5 AVG     | 26.64 | CM            | 0.21 | SPREAD | 23.69 |   |
|          | -Torque Analyz |          |        |                |            |         |          |      |             |                 |         |         |        |      |           |       | _             |      |        |       |   |
| Action   | ns Configura   |          |        |                | /          |         |          | NO   | 8           | /99             | MIN     | 22.69   | LSL    | 22.  | 5 TOL     | 10    | СМК           | 0.07 | STD    | 4.02  | L |
| Re       | al-time        | Report 8 | Stats  | rrogr          | ams &      | Setting | s        | 01   | 20          | 23-0            | 6-14    | 16:14:3 | 8 25   | .00  | 46.39     | cNm   | PEAK          | NOK  |        | ^     | L |
|          |                |          | PROG   | SRAM 1 S       | TATS       |         |          |      |             |                 |         |         |        |      |           |       |               |      |        |       | L |
| ОК       | 24 /99 MA      | x 46.39  | USL 27 | .5 AVG         | 26.64      | CM      | 0.21 SPR |      | _           |                 |         | 16:14:4 |        | .00  | 25.21     | cNm   | PEAK          |      |        |       | L |
| юк       | 8 /99 MI       | N 22.69  | LSL 22 | .5 TOL         | 10         | СМК     | 0.07 ST  | D 03 | 20          | 23-0            | 6-14    | 16:15:4 | 4 25   | .00  | 30.26     | cNm   | PEAK          | NOK  |        |       |   |
| 1        | 2023-06-14     | 16:14:38 | 25.00  | 46.39          | cNm        | PEAK    | NOK      | 1    | •           |                 |         |         |        |      |           |       |               |      |        |       |   |
| 2        | 2023-06-14     |          | 25.00  | 25.21          | cNm        | PEAK    |          |      |             |                 |         |         |        |      |           |       |               |      |        |       |   |
| 3        | 2023-06-14     |          | 25.00  | 30.26          | cNm        | PEAK    |          |      |             | 40 -            |         |         |        |      |           |       |               |      |        |       |   |
| 4        | 2023-06-14     |          | 25.00  | 24.68          | cNm        | PEAK    |          |      |             |                 |         |         |        |      |           |       |               |      |        |       |   |
| 5        | 2023-06-14     |          | 25.00  | 27.95          | cNm        | PEAK    |          |      |             | 25              |         |         |        |      |           | Т     | orque Max: 3  | 5.0  |        |       |   |
| 6        | 2023-06-14     |          |        |                | cNm        | PEAK    |          |      |             | 35 -            |         |         |        |      |           |       |               |      |        |       |   |
| 7        | 2023-06-14     |          |        |                | cNm        | PEAK    |          |      |             |                 |         |         |        |      |           |       |               |      |        |       |   |
| 8        | 2023-06-14     |          |        | 24.68          | cNm        | PEAK    |          |      |             | 30 -            |         |         |        |      |           |       |               |      |        |       |   |
| 9        | 2023-06-14     |          | 25.00  |                | cNm        | PEAK    |          |      |             | 30 -            |         |         | m      |      |           |       |               |      |        |       |   |
| 0        | 2023-06-14     |          |        | 24.19          | cNm        | PEAK    |          |      |             |                 |         | m       | /~     | ~    | _         |       | 2             | 7.5  |        |       |   |
| 1        | 2023-06-14     |          |        |                | cNm        | PEAK    |          |      | 8           | 25 -            |         |         |        |      | mh.       |       |               |      |        |       |   |
| 2        | 2023-06-14     |          | 25.00  |                | cNm        | PEAK    |          |      | TOROUF LOND | , <sup>20</sup> |         |         |        |      | h         | Torq  | jue Target: 2 | 5.0  |        |       |   |
| 3        | 2023-06-14     |          | 25.00  | 25.38          | cNm        | PEAK    |          |      | 1           | 2               | - r     |         | -      |      |           | 1     | 2             | 2.5  |        |       |   |
| 4        | 2023-06-14     |          | 25.00  | 26.52<br>27.98 | cNm        | PEAK    |          |      |             | 20 -            |         |         |        |      |           |       |               |      |        |       |   |
| а<br>с   | 2023-06-14     |          | 25.00  |                | cNm<br>cNm | PEAK    |          |      | L G         |                 | 5       |         |        |      |           | 7     |               |      |        |       |   |
| 7        | 2023-06-14     |          | 25.00  |                | cNm        | PEAK    |          |      | E P         | 2               |         |         |        |      |           | 1     |               |      |        |       |   |
| <i>.</i> | 2023-06-14     |          | 25.00  |                | cNm        | PEAK    |          |      |             | 15 -            |         |         |        |      |           |       | orque Min: I  | -    |        |       |   |
| 9        | 2023-06-14     |          | 25.00  | 25.90          | cNm        | PEAK    |          |      |             |                 |         |         |        |      |           | 10    | orque Mill: I | 3.0  |        |       |   |
| ó        | 2023-06-14     |          | 25.00  | 26.29          | cNm        | PEAK    |          |      |             |                 |         |         |        |      |           |       |               |      |        |       |   |
| 1        | 2023-06-14     |          | 25.00  | 25.43          | cNm        | PEAK    |          |      |             | 10 -            |         |         |        |      |           |       |               |      |        |       |   |
| 2        | 2023-06-14     |          | 25.00  |                | cNm        | PEAK    |          |      |             |                 |         |         |        |      |           |       |               |      |        |       |   |
| 3        | 2023-06-14     |          | 25.00  | 24.04          | cNm        | PEAK    |          |      |             |                 |         |         |        |      |           |       |               |      |        |       |   |
| 4        | 2023-06-14     |          | 25.00  | 26.50          | cNm        | PEAK    |          |      |             | 5 -             |         |         |        |      |           |       |               |      |        |       |   |
| 5        | 2023-06-14     |          | 25.00  | 25.36          | cNm        | PEAK    |          |      |             |                 |         |         |        |      |           |       |               |      |        |       |   |
| 6        | 2023-06-14     |          | 25.00  | 25.91          | cNm        | PEAK    |          |      |             |                 |         |         |        |      |           |       |               |      |        |       |   |
| 7        | 2023-06-14     |          | 25.00  | 25.19          | cNm        | PEAK    |          |      |             | 0 -             |         |         |        |      |           |       |               |      |        |       |   |
| 8        | 2023-06-14     |          | 25.00  | 25.87          | cNm        | PEAK    | ОК       |      |             | 0.0             | 0 0.    | 05 0.1  | 0 0.1  |      | .20 0.25  | 0.30  | 0.35          |      |        |       |   |
| 9        | 2023-06-14     | 16:16:30 | 25.00  | 25.68          | cNm        | PEAK    | OK       |      |             |                 |         |         |        | TIME | [sec]     |       |               |      |        |       |   |
| 0        | 2023-06-14     | 16:16:33 | 25.00  | 25.13          | cNm        | PEAK    | OK       |      | ,           |                 |         |         |        |      |           |       |               |      |        |       |   |

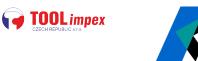

#### PROGRAM AND SETTINGS

View and modify all program parameters and settings

| K-Torque Analyzer         |                        |         |                |              | - | - 1 |
|---------------------------|------------------------|---------|----------------|--------------|---|-----|
| ons Configuration Reports |                        |         |                |              |   |     |
| leal-time Report & Sta    | ts Programs & Settings |         |                |              |   |     |
|                           |                        |         |                |              |   |     |
|                           | PROGRAM 1              |         |                | SETTINGS     |   |     |
| DESCRIPTION               |                        |         | MODEL          | KTI 5        |   |     |
| TORQUE TARGET             | 20.0                   | cNm     | SERIAL         | 123456       |   |     |
| TORQUE MIN                | 0.0                    | cNm     | CYCLES         | 6            |   |     |
| TORQUE MAX                | 50.0                   | cNm     | UNIT           | cNm          | ~ |     |
| TOLERANCE                 | 10                     | %       | RESET          | OFF          | ~ |     |
| MODE                      | PEAK                   | ~       | BARCODE MODE   | OFF          | ~ |     |
| SCREWS                    | 10                     |         | PASSCODE       | OFF 0000     |   |     |
| CLEAR                     | OFF AFTER 1.           | D [s]   | LANGUAGE       | ENGLISH      | ~ |     |
| BARCODE                   |                        |         | TARGET MODE    | OFF OFF      |   |     |
| LOW PASS                  | OFF FREQ 1400          | ~ [Hz]  | SHOW STATS     | OFF OFF      |   |     |
|                           | e on Pred 1400         | [[12]   | FATC           |              | 1 |     |
| TRIGGER                   |                        | ( )     | FATC A: 6000   | 1.5 cNm      |   |     |
| LEVEL 15.0                | cNm DELAY 1.0          | [s]     | FATC B: 180000 | 5.0 cNm      |   |     |
| MODE Tq >0 ~              | SPEED 0                | [ rpm ] | FATC C: 380000 | 100000.0 cNm |   |     |

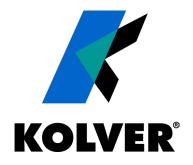

#### **THANKS FOR WATCHING**

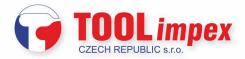

Hrabinská 498/19, 737 01 Český Těšín, Česka republika Mobil: +420 731 018 782